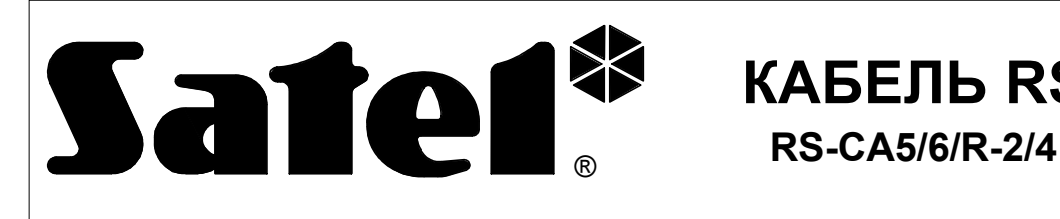

#### rs56r24\_rus 04/03

 $\epsilon$ 

Кабель RS-CA5/6/R-2/4 предназначен для подключения к компьютеру оборудования, оснащенного последовательным интерфейсом по стандарту TTL (0В, +5В). В кабеле имеется преобразователь этого сигнала в сигнал по стандарту, соответствующему стыку **RS-232 в компьютере (-12В, +12В)**. Передача данных может осуществляться в обоих направлениях.

**КАБЕЛЬ RS**

## **ОБСЛУЖИВАЕМЫЕ УСТРОЙСТВА**

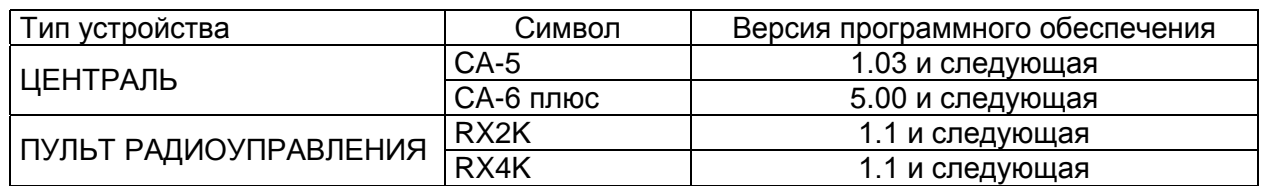

Программирование этих устройств реализуется при помощи компьютерной программы DLOAD10 (версия программного обеспечения 1.00.06 или следующая), работающей в операционной среде WINDOWS и продаваемой в качестве стандартного оснащения вместе с вышеуказанными приборами-сигнализаторами охранными (⇒ централями). Актуальная версия программы доступна кроме того на сайте фирмы SATEL *www.satel.pl*.

### **ПОДКЛЮЧЕНИЕ ЦЕНТРАЛИ**

В приборах-сигнализаторах охранных (централях) производства SATEL, предусмотренных для программирования с использованием данного кабеля, на главной панели имеется гнездо, обозначенное символом "**RS232 (TTL)"**. Чтобы обеспечить возможность программирования централи необходимо разъем 3-пин. вставить в гнездо на плате централи, а разъем DB-9 - в соответствующее гнездо порта RS-232 в компьютере. После подключения кабеля включается электропитание централи и компьютера, и производится запуск программы DLOAD10. После выполнения процедуры иницииализации связи можно приступить к программированию параметров.

### *ПРИМЕЧАНИЯ :*

- *Запрещается замыкать штыри и прикасаться к ним пальцами.*
- *Перед подключением кабеля монтажник должен произвести предварительную разрядку электростатического заряда, напр. прикасаясь верхней частью ладони к заземленному устройству (смеситель, радиатор и т.п.).*
- *Кабель рекомендуется подключить в первую очередь к централе (пульту радиоуправления) и только после того - присоединить его к компьютеру.*

# **ПОДКЛЮЧЕНИЕ ПУЛЬТА РАДИОУПРАВЛЕНИЯ**

В связи с тем, что пульт радиоуправления не снабжается отдельным гнездом порта RS, для передачи данных используются некоторые зажимы присоединительной рейки после программного изменения их стандартного назначения.

В режиме программирования на зажимы пульта радиоуправления поступают следующие сигналы:

- **AL Rx** пульта радиоуправления
- **LV Tx** пульта радиоуправления
- **COM масса** (общий зажим)

В комплекте с кабелем поставляется переходник, который следует соединить с разъемом 3-пин. Три провода переходника подключаются к зажимам пульта радиоуправления согласно нижеприведенной схеме.

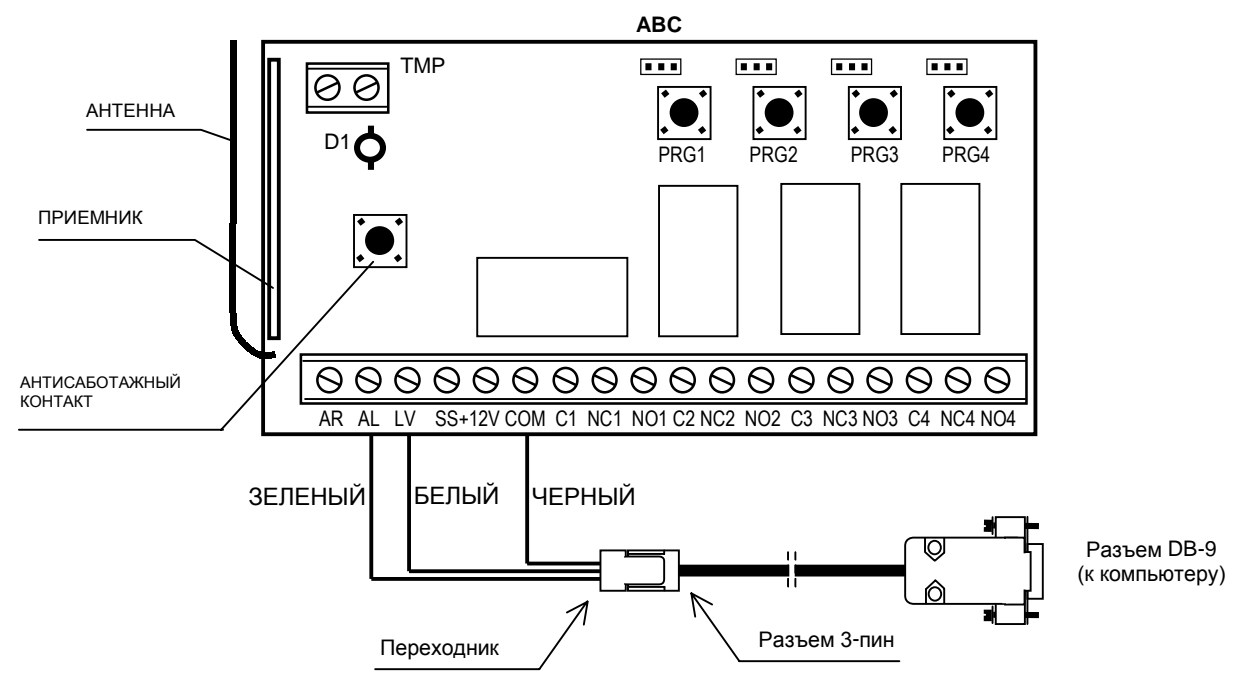

*Рис. № 1. Схема подключения кабеля к пульту радиоуправления*

### Перед подключением проводов переходника (зеленого и белого) необходимо отключить от зажимов AL и LV другие проводы (если они подключены).

Для перехода в **режим программирования** следует :

- в 4-канальном пульте радиоуправления нажать кнопку **PRG4** и удержать ее нажатой до момента кратковременного включения светодиода LED красным цветом (прим. 5 секунд);
- в 2-канальном пульте радиоуправления нажать кнопку **PRG2** и удержать ее нажатой до момента кратковременного включения светодиода LED красным цветом (прим. 5 секунд);
- освободить кнопку, повторно нажать ее и удержать нажатой (прим. 5 секунд) до момента, когда светодиод начнет циклически изменять цвет свечения : красный – зеленый – выключен – красный – зеленый – выключен – красный - и т.д.;
- пульт радиоуправления находится в режиме ожидания до начала установления связи с компьютером (в течение 60 секунд); при отсутствии успешного соединения, пульт возвращается в режим нормальной работы.

# ПРОГРАММИРОВАНИЕ ПУЛЬТА РАДИОУПРАВЛЕНИЯ

Установление связи обусловлено выбором в программе DLOAD10 соответствующего коммуникационного порта компьютера. Затем, из меню ФАЙЛ следует выбрать команду НОВОЕ, а из подменю - пункт ПУЛЬТ РАДИОУПРАВЛЕНИЯ RX2/RX4K. Программа обеспечивает возможность редактирования списка пилотов по уникальным заводским номерам. Имеется возможность чтения содержимого памяти пульта радиоуправления, записи в его память новых пилотов с заданной подчиненностью каналов радиоуправления, индивидуальное удаление из памяти ранее запрограммированных пилотов и программирование времени действия реле. Каждому из пилотов можно присвоить имя пользователя. По окончании редактирования необходимо сохранить все установки в памяти пульта радиоуправления. Данные могут быть дополнительно записаны под соответствующим именем в память компьютера.

Доступ к ранее сохраненным данным обеспечивается выбором из меню ФАЙЛ команды ОТКРОЙ... .